# **1**

### **EJERCICIO DE NUMERACIÓN Y VIÑETAS**

OPERACIONES BÁSICAS: Entrar en el programa. Guardar un documento por primera vez. Recuperar un archivo. Fuentes, tamaños y colores.

ENTRAR EN EL PROGRAMA: Desplegar el menú Inicio. Seleccionar el apartado Programas. En el segundo menú pinchar sobre la opción correspondiente.

GUARDAR UN DOCUMENTO POR 1a VEZ: Desplegar el menú Archivo. Elegir la opción Guardar como. Seleccionar la unidad de almacenamiento. Escribir el nombre con el que se vaya a guardar el documento. Pulsar el botón Guardar.

RECUPERAR UN ARCHIVO: Desplegar el menú Archivo. Elegir la opción Abrir. Indicar la unidad en la que está almacenado el documento. Seleccionar el archivo de la lista. Pulsar el botón Abrir.

FUENTES, TAMAÑOS Y COLORES: Desplegar el menú Formato. Seleccionar la opción Fuentes. Seleccionar una fuente, un tamaño para el texto y un color.

#### **OPERACIONES BÁSICAS:**

- $\vee$  Entrar en el programa.
- $\vee$  Guardar un documento por primera vez.
- $\vee$  Recuperar un archivo.
- $\checkmark$  Fuentes, tamaños y colores.

#### **ENTRAR EN EL PROGRAMA:**

- 1. Desplegar el menú Inicio.
- 2. Seleccionar el apartado Programas.
- 3. En el segundo menú pinchar sobre la opción correspondiente.

#### **GUARDAR UN DOCUMENTO POR 1<sup>a</sup> VEZ:**

- **Desplegar el menú Archivo.**
- **Elegir la opción Guardar como.**
- Seleccionar la unidad de almacenamiento.
- Escribir el nombre con el que se vaya a guardar el documento.
- **Pulsar el botón Guardar.**

#### **RECUPERAR UN ARCHIVO:**

- a) Desplegar el menú Archivo.
- b) Elegir la opción Abrir.
- c) Indicar la unidad en la que está almacenado el documento.
- d) Seleccionar el archivo de la lista.
- e) Pulsar el botón Abrir.

#### **FUENTES, TAMAÑOS Y COLORES:**

- **R** Desplegar el menú Formato.
- **★** Seleccionar la opción Fuentes.
- **★** Seleccionar una fuente, un tamaño para el texto y un color.

Introducción al programa

## **2**

### **EJERCICIO DE ESQUEMAS**

Utilidad del Procesador de Texto. Entrar en Procesador de Texto. Los elementos de la pantalla. Barra de Título. Barra de menús. Barra de herramientas Estándar. Barra de Formato. Barra de Regla. Barra de Estado. Salir del programa. Gestión de archivos Guardar un documento nuevo. Recuperar un archivo. Guardar cambios. Diferencias entre Guardar y Guardar como. Formato del documento Márgenes. Interlineado. Espacio entre párrafos. Sangrías. Sangría 1ª línea.

Sangría izquierda.

Sangría derecha.

### **1. Introducción al programa**

- a) Utilidad del Procesador de Texto.
- b) Entrar en Procesador de Texto.
- c) Los elementos de la pantalla.
	- Barra de Título.
	- Barra de menús.
	- Barra de herramientas Estándar.
	- Barra de Formato.
	- Barra de Regla.
	- Barra de Estado.
- d) Salir del programa.

## **2. Gestión de archivos**

- a) Guardar un documento nuevo.
- b) Recuperar un archivo.
- c) Guardar cambios.
	- Diferencias entre Guardar y Guardar como.

### **3. Formato del documento**

- a) Márgenes.
- b) Interlineado.
- c) Espacio entre párrafos.
- d) Sangrías.
	- Sangría 1ª línea.
	- Sangría izquierda.
	- Sangría derecha.

## **3**

### **EJERCICIO DE FORMATO**

Las ONG vuelven a la carga con el 0.7%

Mas de 400 organizaciones exigen al gobierno que refleje su compromiso en los presupuestos.

La antigua reivindicación de las ONG para que el Gobierno destine el 0,7% del PIB a cooperación y desarrollo recobra fuerza tras el cambio en el Ejecutivo. La Coordinadora de ONG, con unas 400 organizaciones entre las que se encuentran Cruz Roja o Cáritas, comienza el curso con más fuerza que nunca, dispuesta a hacer llegar sus reivindicaciones a toda la sociedad. Esta semana han enviado una carta al presidente, José Luis Rodríguez Zapatero, en la que le piden que empiece por reflejar su compromiso de alcanzar el 0,5% en 2008 en los presupuestos. La secretaria de Estado de Cooperación, Leire Pajín, dice que se cumplirá la promesa esta legislatura. Ya están en marcha campañas de sensibilización y posibles movilizaciones. PATRICIA ORTEGA DOLZ. EL PAÍS, domingo 19 de septiembre de 2004.

# **Las ONG vuelven a la carga con el 0,7%**

#### *Mas de 400 organizaciones exigen al gobierno que refleje su compromiso en los presupuestos.*

antigua reivindicación de las ONG para que el Gobierno destine el 0,7% del PIB a La antigua reivindicación de las ONG para que el Gobierno destine el 0,7% del PIB a<br>La cooperación y desarrollo recobra fuerza tras el cambio en el Ejecutivo. La Coordinadora de ONG, con unas 400 organizaciones entre las que se encuentran Cruz Roja o Cáritas, comienza el curso con más fuerza que nunca, dispuesta a hacer llegar sus reivindicaciones a toda la sociedad. Esta semana han enviado una carta al presidente, José Luis Rodríguez Zapatero, en la que le piden que empiece por reflejar su compromiso de alcanzar el 0,5% en 2008 en los presupuestos. La secretaria de Estado de Cooperación, Leire Pajín, dice que se cumplirá la promesa esta legislatura.

Ya están en marcha campañas de sensibilización y posibles movilizaciones.

*PATRICIA ORTEGA DOLZ. EL PAÍS, domingo 19 de septiembre de 2004.*

## **4**

## **EJERCICIO DE TABLAS**

## **TABLA DE DIRECCIONES**

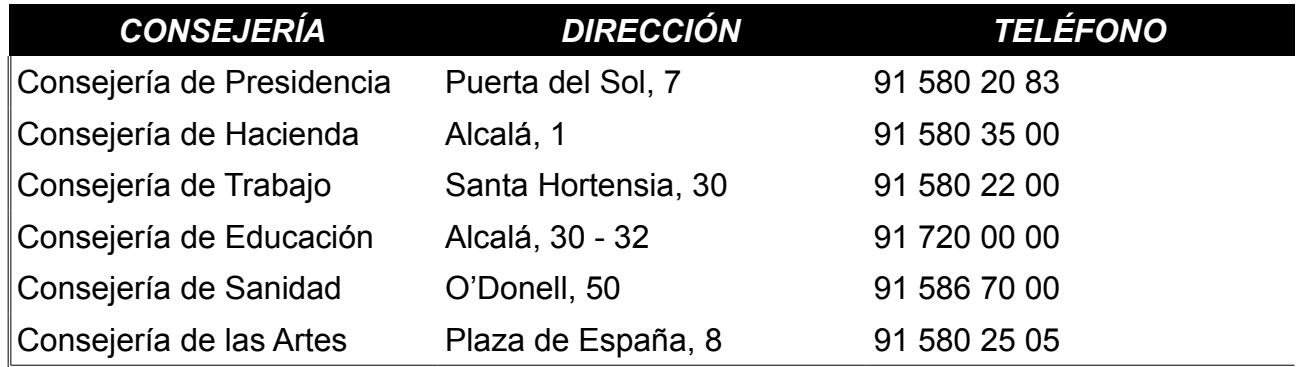

### **TABLA DE ACTIVIDADES Y PRECIOS**

## **- CENTRO CULTURAL -**

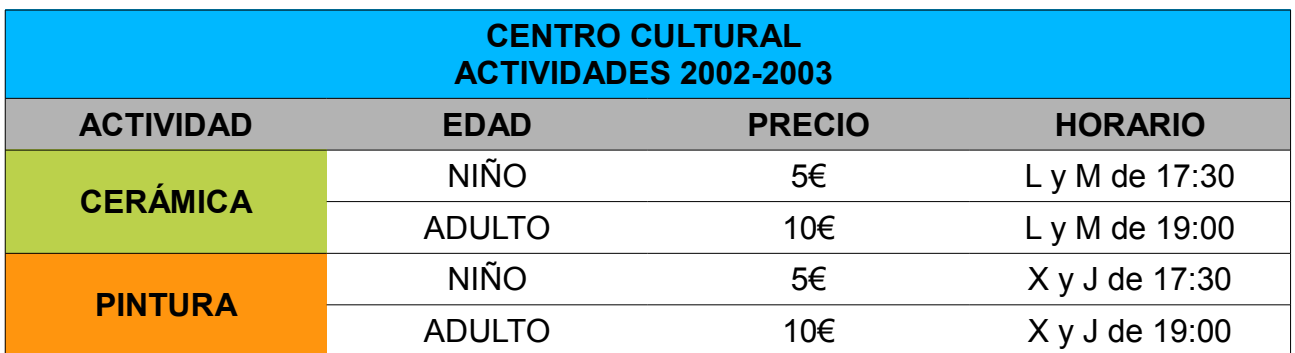